# Cisco NCS560 라우터에 최신 FPD 설치

# 목차

소개 배경 정보 SMU 요약 테이블 FPD 업그레이드 MOP 활용 사례 Cisco IOS-XR Release 7.1.2 및 필요한 SMUS가 활성화된 시스템 XR VM sysadmin RP에서 FPD 버전 확인 두 RP의 TAM 영역 확인(섹션 제거 평가) RP0 RP1 손상된 TAM 메모리의 샘플 출력 두 RP에서 IOFPGA 업그레이드 수행 다음을 확인합니다. IOFPGA 업그레이드를 완료하기 위해 활성 및 대기 RP를 다시 로드합니다. ADM 버전 확인 두 RP에서 다른 FPD 업그레이드 수행 1. 해군 2. BIOS 3. SATA 업그레이드 확인 다른 FPD 업그레이드를 완료하는 전원 주기 절차 FPD 버전 확인 ADM 버전 확인 다른 위치의 다른 FPD 업그레이드(있는 경우)

## 소개

이 문서에서는 다시 로드 또는 전원 주기 후에 Cisco NCS 560 RP(route processor)가 응답하지 않 는 상황을 방지하는 방법에 대해 설명합니다.

### 배경 정보

대부분의 경우, NCS 560 구축은 원격 위치에 많은 수가 배치되며 사람의 개입을 최소화해야 합니 다. 이러한 구축에서는 설치된 릴리스에 따라 필수 SMU 설치 요구 사항을 이행하는 것도 중요합니다.

참고: Cisco IOS XR 릴리스 7.2.2 이상에서는 SMU를 별도로 설치할 필요가 없습니다.

# SMU 요약 테이블

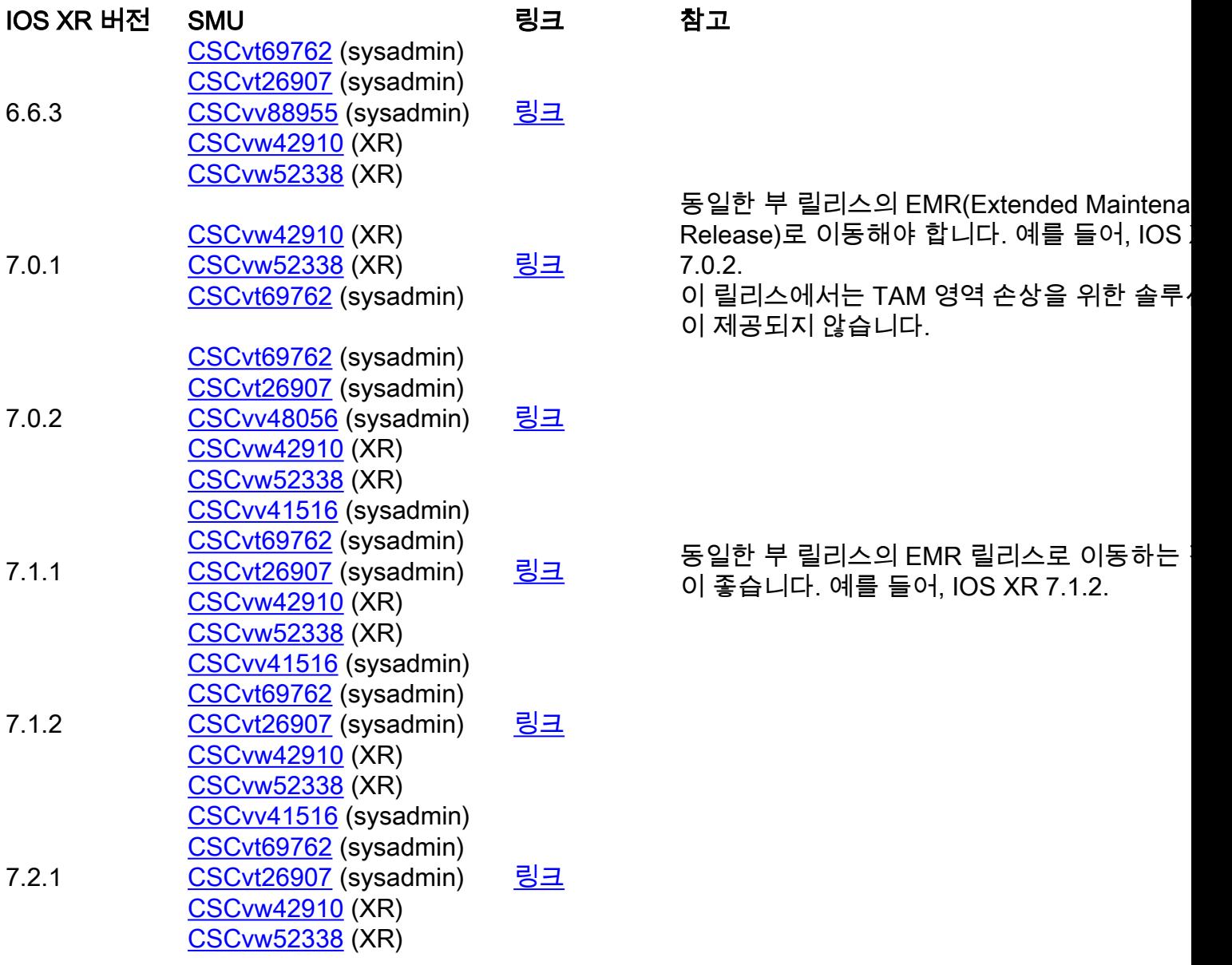

## FPD 업그레이드 MOP

FPD가 항상 해당 Cisco IOS® XR 릴리스에 필요한 최소 버전과 같거나 더 높은 버전인지 확인하려 면 FPD를 업그레이드해야 합니다.

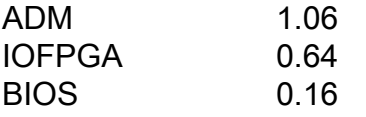

이 문서에서는 다음을 가정합니다.

 $\cdot$  RP0은 활성 RP입니다.

 $\bullet$  RP1은 대기 RP입니다.

모든 명령이 다양한 위치를 탐색할 수 있도록 다양한 위치에 대한 프롬프트를 표시합니다.

1. XR - RP0

RP/0/RP0/CPU0:ios# 2. XR - RP1

RP/0/RP1/CPU0:ios#

3 . sysadmin - RP0

sysadmin-vm:0\_RP0# 4. sysadmin - RP1

sysadmin-vm:0\_RP1# 5. sysadmin - RP0 셸

[sysadmin-vm:0\_RP0:~]\$ 6. sysadmin - RP1 셸

[sysadmin-vm:0\_RP1:~]\$

## 활용 사례 Cisco IOS-XR Release 7.1.2 및 필요한 SMUS가 활성 화된 시스템

이러한 SMU는 이 프로세스 전에 활성 상태여야 하며 시스템에 커밋되어야 합니다.

#### XR VM

RP/0/RP0/CPU0:ios#show install active summary Active Packages: 10 ncs560-xr-7.1.2 version=7.1.2 [Boot image] ncs560-mcast-2.0.0.0-r712 ncs560-mgbl-2.0.0.0-r712 ncs560-mpls-1.0.0.0-r712 ncs560 mpls-te-rsvp-2.0.0.0-r712 ncs560-ospf-2.0.0.0-r712 ncs560-k9sec-2.1.0.0-r712 ncs560-iosxrfwding-2.1.0.1-r712.CSCvp67225 ncs560-os-support-2.1.0.1-r712.CSCvv41516 cisco-klm-rsp4-0.1.p1 r0.0.r712.CSCvt26907 .xr

#### sysadmin

sysadmin-vm:0\_RP0# show install active summary Active Packages: 4 ncs560-sysadmin-7.1.2 version=7.1.2 [Boot image] ncs560-sysadmin-ncs560-7.1.2.1-r712.CSCvv41516 cisco-klm-rsp4-0.1.p1 r0.0.r712.CSCvt26907 .admin cisco-klm-rsp4-0.1.p1-r0.0.r712.CSCvt26907 .host

# RP에서 FPD 버전 확인

RP/0/RP0/CPU0:ios#show hw-module fpd FPD Versions ================= Location Card type HWver FPD device ATR Status Running Programd ------------------------------------------------------------- ---------------------- 0/5 A900-IMA8Z 0.0 IMFPGA NEED UPGD 17.02 17.02 0/14 A900-IMA8CS1Z-M 0.0 IMFPGA CURRENT 1.95 1.95 0/RP0 N560-RSP4-E 0.0 ADM NEED UPGD 1.04 1.04 0/RP0 N560-RSP4-E 0.0 IOFPGA NEED UPGD 0.53 0.53 0/RP0 N560-RSP4-E 0.0 PRIMARY-BIOS NEED UPGD 0.15 0.15 0/RP0 N560- RSP4-E 0.0 SATA NEED UPGD 1.30 1.30 0/RP1 N560-RSP4-E 0.0 ADM NEED UPGD 1.04 1.04 0/RP1 N560- RSP4-E 0.0 IOFPGA NEED UPGD 0.53 0.53 0/RP1 N560-RSP4-E 0.0 PRIMARY-BIOS NEED UPGD 0.15 0.15 0/RP1 N560-RSP4-E 0.0 SATA NEED UPGD 1.30 1.30 0/FT0 A907-FAN-E 1.0 PSOC CURRENT 1.65 1.65

### 두 RP의 TAM 영역 확인(섹션 제거 평가)

TAM 영역이 손상되지 않았는지 확인해야 합니다. 그렇지 않으면 IOFPGA, FPD 업그레이드 및 후 속 재로드가 RMA로 이어질 수 있습니다. 이 MOP에서는 FPD 버전 0.64 이상을 사용하고 있으므로 이 IOFPGA FPD 업그레이드 프로세스와 RP 다시 로드하면 TAM 손상 복구로 이어집니다.

#### RP0

sysadmin-vm:0\_RP0# show control-driver info location 0/RP0 ... Card view from local RP: TAM Memory is not corrupted Can proceed with IOFPGA upgrade if required ...

#### RP1

sysadmin-vm:0 RP0# show control-driver info location 0/RP1 ... Card view from local RP: TAM Memory is not corrupted Can proceed with IOFPGA upgrade if required ...

참고: TAM 메모리가 손상된 경우 대상 IOFPGA 버전이 0.64 이상이면 문제가 되지 않습니다.

#### 손상된 TAM 메모리의 샘플 출력

sysadmin-vm:0\_RP1# show control-driver info location 0/RP0 <snip> Card view from local RP: TAM Memory is corrupted Do not proceed with IOFPGA upgrade <snip>

두 RP에서 IOFPGA 업그레이드 수행

fpdserv[4356]: %INFRA-FPD\_Manager-1-UPGRADE\_ALERT :

다음을 확인합니다.

not proceed with IOFPGA upgrade"는 0.64 이전의 IOFPGA 버전을 의미합니다.

참고: 이 문서에 언급된 모든 전제 조건이 충족되면 업그레이드를 진행할 수 있습니다. "Do

RP/0/RP0/CPU0:ios#upgrade hw-module location all fpd IOFPGA upgrade command issued (use "show

FPD Manager-1-UPGRADE ALERT : Location FPD name Force  $0$ /RP0/ADMIN0:Oct 16 15:19:26.610 CEST:

================================================== 0/RP0/ADMIN0:Oct 16 15:19:26.610 CEST: fpdserv[4356]: %INFRA-FPD\_Manager-1-UPGRADE\_ALERT : 0/RP1 IOFPGA FALSE 0/RP0/ADMIN0:Oct 16 15:19:26.610 CEST: fpdserv[4356]: %INFRA-FPD\_Manager-1-UPGRADE\_ALERT : 0/RP0 IOFPGA FALSE

15:19:26.609 CEST: fpdserv[4356]: %INFRA-FPD\_Manager-1-UPGRADE\_ALERT : Upgrade for the following

RP/0/RP0/CPU0:ios#show hw-module fpd Fri Oct 16 15:22:11.256 CEST FPD Versions ================= Location Card type HWver FPD device ATR Status Running Programd --------------------------------------------------------------------------------- 0/5 A900-IMA8Z 0.0 IMFPGA NEED UPGD 17.02 17.02 0/14 A900-IMA8CS1Z-M 0.0 IMFPGA CURRENT 1.95 1.95 0/RP0 N560-RSP4-E 0.0 ADM NEED UPGD 1.04 1.04 0/RP0 N560-RSP4-E 0.0 IOFPGA RLOAD REQ 0.53 0.64 0/RP0 N560-RSP4-E 0.0 PRIMARY-BIOS NEED UPGD 0.15 0.15 0/RP0 N560-RSP4-E 0.0 SATA NEED UPGD 1.30 1.30 0/RP1 N560-RSP4-E 0.0 ADM NEED

hw-module fpd" to check upgrade status) RP/0/RP0/CPU0:RONALDO-RF2a#0/RP0/ADMIN0:Oct 16

FPDs has been committed: 0/RP0/ADMIN0:Oct 16 15:19:26.610 CEST: fpdserv[4356]: %INFRA-

UPGD 1.04 1.04 0/RP1 N560-RSP4-E 0.0 IOFPGA RLOAD REQ 0.53 0.64 0/RP1 N560-RSP4-E 0.0 PRIMARY-BIOS NEED UPGD 0.15 0.15 0/RP1 N560-RSP4-E 0.0 SATA NEED UPGD 1.30 1.30 0/FT0 A907-FAN-E 1.0 PSOC CURRENT 1.65 1.65

### IOFPGA 업그레이드를 완료하기 위해 활성 및 대기 RP를 다시 로 드합니다.

먼저 대기 RP를 다시 로드합니다.

sysadmin-vm:0\_RP0# hw-module location 0/RP1 reload Reload hardware module ? [no,yes] yes 리던던시가 복원되면 활성 RP(RP0)를 다시 로드합니다(장애 조치가 트리거됨).

sysadmin-vm:0\_RP0# hw-module location 0/RP0 reload Reload hardware module ? [no,yes] yes

#### ADM 버전 확인

새 활성 RP(RP1)에서 다음을 수행합니다.

[sysadmin-vm:0\_RP1:~]\$/opt/cisco/calvados/sbin/show\_adm\_version.sh ADM 1266 Version info Firmware Version : 1.14.2 Bootloader Version : 0.0.9 Config Version : 1.4

#### 새 대기 RP(RP0)에서 다음을 수행합니다.

[sysadmin-vm:0\_RP0:~]\$/opt/cisco/calvados/sbin/show\_adm\_version.sh ADM 1266 Version info Firmware Version : 1.14.2 Bootloader Version : 0.0.9 Config Version : 1.4

### 두 RP에서 다른 FPD 업그레이드 수행

#### 1. 해군

RP/0/RP1/CPU0:ios#upgrade hw-module location all FPd ADM upgrade command issued (use "show hwmodule fpd" to check upgrade status) RP/0/RP1/CPU0:RONALDO-RF2a#0/RP1/ADMIN0:Oct 16 15:57:14.332 CEST: fpdserv[4503]: %INFRA-FPD\_Manager-1-UPGRADE\_ALERT : Upgrade for the following FPDs has been committed: 0/RP1/ADMIN0:Oct 16 15:57:14.333 CEST: fpdserv[4503]: %INFRA-FPD\_Manager-1- UPGRADE\_ALERT : Location FPD name Force 0/RP1/ADMIN0:Oct 16 15:57:14.333 CEST: fpdserv[4503]: %INFRA-FPD\_Manager-1-UPGRADE\_ALERT : ================================================== 0/RP1/ADMIN0:Oct 16 15:57:14.333 CEST: fpdserv[4503]: %INFRA-FPD\_Manager-1-UPGRADE\_ALERT : 0/RP1 ADM FALSE 0/RP1/ADMIN0:Oct 16 15:57:14.333 CEST: fpdserv[4503]: %INFRA-FPD\_Manager-1- UPGRADE\_ALERT : 0/RP0 ADM FALSE

#### 2. BIOS

RP/0/RP1/CPU0:ios#upgrade hw-module location all FPD PRIMARY-BIOS upgrade command issued (use "show hw-module fpd" to check upgrade status) RP/0/RP1/CPU0:RONALDO-RF2a#0/RP1/ADMIN0:Oct 16 16:00:29.257 CEST: fpdserv[4503]: %INFRA-FPD\_Manager-1-UPGRADE\_ALERT : Upgrade for the following FPDs has been committed: 0/RP1/ADMIN0:Oct 16 16:00:29.257 CEST: fpdserv[4503]: %INFRA-FPD Manager-1-UPGRADE ALERT : Location FPD name Force  $0/RP1/ADMINO:Oct 16 16:00:29.257 CEST:$ fpdserv[4503]: %INFRA-FPD\_Manager-1-UPGRADE\_ALERT :

================================================== 0/RP1/ADMIN0:Oct 16 16:00:29.257 CEST: fpdserv[4503]: %INFRA-FPD\_Manager-1-UPGRADE\_ALERT : 0/RP1 PRIMARY-BIOS FALSE 0/RP1/ADMIN0:Oct 16 16:00:29.257 CEST: fpdserv[4503]: %INFRA-FPD\_Manager-1-UPGRADE\_ALERT : 0/RP0 PRIMARY-BIOS FALSE

#### 3. SATA

RP/0/RP1/CPU0:ios#upgrade hw-module location all FPD SATA upgrade command issued (use "show hwmodule fpd" to check upgrade status) RP/0/RP1/CPU0:RONALDO-RF2a#0/RP1/ADMIN0:Oct 16 16:02:06.472 CEST: fpdserv[4503]: %INFRA-FPD\_Manager-1-UPGRADE\_ALERT : Upgrade for the following FPDs has been committed: 0/RP1/ADMIN0:Oct 16 16:02:06.472 CEST: fpdserv[4503]: %INFRA-FPD\_Manager-1- UPGRADE\_ALERT : Location FPD name Force 0/RP1/ADMIN0:Oct 16 16:02:06.472 CEST: fpdserv[4503]: %INFRA-FPD\_Manager-1-UPGRADE\_ALERT : ================================================== 0/RP1/ADMIN0:Oct 16 16:02:06.472 CEST: fpdserv[4503]: %INFRA-FPD\_Manager-1-UPGRADE\_ALERT : 0/RP1 SATA FALSE 0/RP1/ADMIN0:Oct 16 16:02:06.472 CEST: fpdserv[4503]: %INFRA-FPD\_Manager-1- UPGRADE\_ALERT : 0/RP0 SATA FALSE

#### 업그레이드 확인

RP/0/RP1/CPU0:ios#show hw-module fpd FPD Versions ================= Location Card type HWver FPD device ATR Status Running Programd ------------------------------------------------------------- ---------------------- 0/5 A900-IMA8Z 0.0 IMFPGA NEED UPGD 17.02 17.02 0/14 A900-IMA8CS1Z-M 0.0 IMFPGA CURRENT 1.95 1.95 0/RP0 N560-RSP4-E 0.0 ADM RLOAD REQ 1.04 1.04 0/RP0 N560-RSP4-E 0.0 IOFPGA CURRENT 0.64 0.64 0/RP0 N560-RSP4-E 0.0 PRIMARY-BIOS RLOAD REQ 0.15 0.16 0/RP0 N560-RSP4- E 0.0 SATA RLOAD REQ 1.30 2.10 0/RP1 N560-RSP4-E 0.0 ADM RLOAD REQ 1.04 1.04 0/RP1 N560-RSP4-E 0.0 IOFPGA CURRENT 0.64 0.64 0/RP1 N560-RSP4-E 0.0 PRIMARY-BIOS RLOAD REQ 0.15 0.16 0/RP1 N560- RSP4-E 0.0 SATA RLOAD REQ 1.30 2.10 0/FT0 A907-FAN-E 1.0 PSOC CURRENT 1.65 1.65

### 다른 FPD 업그레이드를 완료하는 전원 주기 절차

참고: ADM 펌웨어 버전이 1.14.2인 경우 다시 로드 스크립트를 사용하기 전에 모든 VM/호스 트의 모든 파일 시스템을 동기화해야 합니다.

[sysadmin-vm:0\_RP1:~]\$chvrf 0 ssh 192.0.0.1 sync [sysadmin-vm:0\_RP1:~]\$chvrf 0 ssh 192.0.0.4 sync [sysadmin-vm:0\_RP1:~]\$chvrf 0 ssh 192.0.4.4 sync [sysadmin-vm:0\_RP1:~]\$chvrf 0 ssh 192.0.4.1 sync [sysadmin-vm:0\_RP1:~]\$chvrf 0 ssh 192.0.4.1 chvrf 0 ssh 10.0.2.2 sync [sysadminvm:0\_RP1:~]\$chvrf 0 ssh 192.0.0.1 chvrf 0 ssh 10.0.2.2 sync

#### 참고: 이러한 명령에 대한 출력이 없습니다.

#### 섀시를 다시 로드하려면

[sysadmin-vm:0\_RP1:~]\$/opt/cisco/calvados/sbin/reboot\_system.sh Initiating power-cycle of 0/RP0 Initiating power-cycle of 0/RP1

참고: ADM 펌웨어 버전이 1.14.3이면 RP의 FPD는 다시 로드해야 합니다.

먼저 대기 RP(RP0)를 다시 로드합니다.

sysadmin-vm:0\_RP1# hw-module location 0/RP0 reload Reload hardware module ? [no,yes] yes 리던던시가 복원된 후 활성 RP(RP1)를 다시 로드합니다(장애 조치가 트리거됨).

sysadmin-vm:0\_RP1# hw-module location 0/RP1 reload Reload hardware module ? [no,yes] yes

FPD 버전 확인

RP/0/RP0/CPU0:ios#show hw-module fpd Fri Oct 16 16:24:18.849 CEST FPD Versions ================= Location Card type HWver FPD device ATR Status Running Programd --------------------------------

--------------------------------------------------- 0/5 A900-IMA8Z 0.0 IMFPGA NEED UPGD 17.02 17.02 0/14 A900-IMA8CS1Z-M 0.0 IMFPGA CURRENT 1.95 1.95 0/RP0 N560-RSP4-E 0.0 ADM CURRENT 1.06 1.06 0/RP0 N560-RSP4-E 0.0 IOFPGA CURRENT 0.64 0.64 0/RP0 N560-RSP4-E 0.0 PRIMARY-BIOS CURRENT 0.16 0.16 0/RP0 N560-RSP4-E 0.0 SATA CURRENT 2.10 2.10 0/RP1 N560-RSP4-E 0.0 ADM CURRENT 1.06 1.06 0/RP1 N560-RSP4-E 0.0 IOFPGA CURRENT 0.64 0.64 0/RP1 N560-RSP4-E 0.0 PRIMARY-BIOS CURRENT 0.16 0.16 0/RP1 N560-RSP4-E 0.0 SATA CURRENT 2.10 2.10 0/FT0 A907-FAN-E 1.0 PSOC CURRENT 1.65 1.65

#### ADM 버전 확인

[sysadmin-vm:0\_RP0:~]\$/opt/cisco/calvados/sbin/show\_adm\_version.sh ADM 1266 Version info Firmware Version : 1.14.3 Bootloader Version : 0.0.9 Config Version : 1.6

[sysadmin-vm:0\_RP1:~]\$/opt/cisco/calvados/sbin/show\_adm\_version.sh ADM 1266 Version info Firmware Version : 1.14.3 Bootloader Version : 0.0.9 Config Version : 1.6

# 다른 위치의 다른 FPD 업그레이드(있는 경우)

RP/0/RP0/CPU0:ios#upgrade hw-module location 0/5 FPD IMFPGA Fri Oct 16 16:28:15.006 CEST upgrade command issued (use "show hw-module fpd" to check upgrade status)